# **Accéder aux Actes d'une entreprise**

**Registre national des entreprises**

Version 3.0 - mai 2024

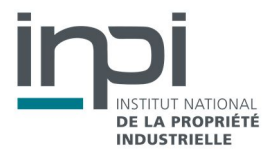

## **SOMMAIRE**

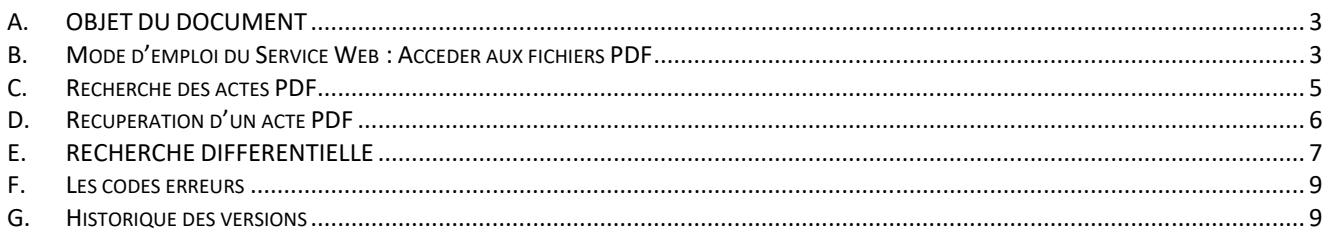

## A. OBJET DU DOCUMENT

Cette documentation technique décrit les modalités d'accès par API aux documents PDF d'une entreprise ainsi qu'aux métadonnées de ces documents, le type de recherche ainsi que le format et la structure des fichiers.

Il est rappelé que l'utilisation des informations obtenues est soumise au respect des termes de la licence. Les dispositions suivantes sont particulièrement signalées :

 Le Licencié s'engage à ne pas faire un usage des données à caractère personnel qui serait contraire aux dispositions de la loi n° 78-17 du 6 janvier 1978 modifiée relative à l'informatique, aux fichiers et aux libertés. A ce titre, il s'engage notamment à ne pas utiliser les données à des fins de prospection, notamment commerciale ;

 Le Licencié s'engage à prendre toutes les mesures techniques et/ou organisationnelles appropriées (prévention, détection, réaction, etc.) pour préserver la sécurité et l'intégrité des Informations, en particulier lorsqu'elles contiennent des données à caractère personnel, notamment contre toute altération, déformation, endommagement, indexation par des tiers, utilisation détournée ou frauduleuse et/ou accès ou téléchargement non autorisé (téléchargement en masse, etc.).

#### **Suppression de documents :**

Les suppressions sont signalées par la variable « deleted » renseignée à true dans les métadonnées du document. Dans ce cas le rediffuseur doit supprimer le document s'il l'avait précédemment téléchargé. Ces suppressions sont tracées dans la recherche différentielle (cf. H. RECHERCHE DIFFERENTIELLE).

## B. MODE D'EMPLOI DU SERVICE WEB : ACCEDER AUX FICHIERS PDF

L'API permet d'acceder aux documents et d'obtenir le fichier JSON des métadonnées des fichiers PDF. Certaines informations confidentielles sont accessibles aux seules entités habilitées, selon le niveau d'habilitation conféré par la réglementation (articles L. 123-52 et R. 123-318 du code de commerce).

## ►**Type de requête**

Les requêtes possibles sont :

- La recherche des actes PDF

#### Service WEB REST

Afin de tester les services Web, il vous sera peut être nécessaire d'utiliser une application comme SOAPUI ou RESTclient.

## ►**Connexion**

La connexion se fait via l'appel d'une API à l'aide d'un couple identifiant/mot de passe.

#### **Méthode POST**

#### **Url d'accès :**

https://registre-national-entreprises.inpi.fr/api/sso/login

#### **Url d'accès en test :**

https://registre-national-entreprises-pprod.inpi.fr/api/sso/login

#### **Entrées :**

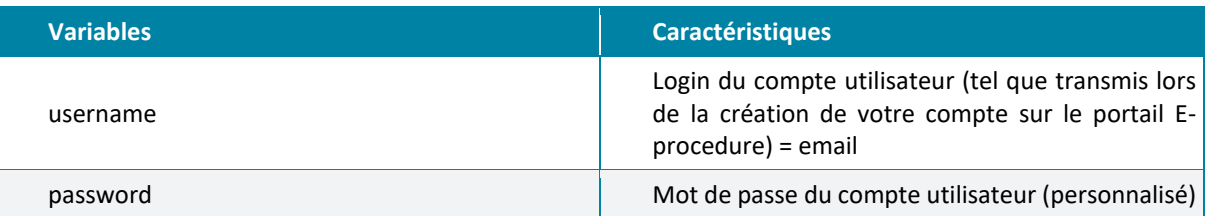

```
JSON à envoyer dans le BODY :
{
  "username": "your_username",
  "password": "your_user_password"
}
```
#### **Sorties :**

{

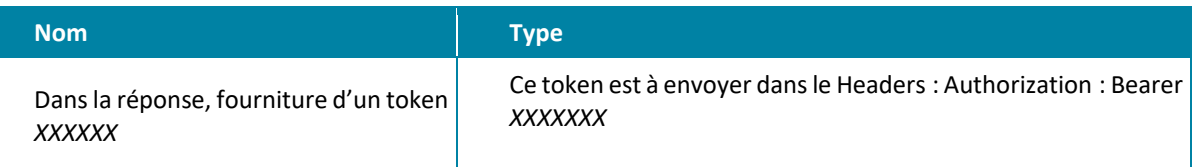

#### **Exemple de réponse :**

```
"token": "XXXXXX",
"user": {
    "roles": [
        "ROLE_FO_USER"
    ],
    "id": 111111,
    "email": "email@email.fr",
    "firstname": "Prénom",
    "lastname": "Nom",
    "civilityCode": "MS",
    "address1": "15, rue de l'adresse",
    "zipCode": "92000",
    "city": "Ville",
    "countryCode": "FR",
    "hasCompany": false,
```

```
"isManager": false,
"officePhone": "0155555555",
"lastLogin": "1909-11-16T11:37:19+01:00",
"active": true,
"correspondenceEmails": []
```
## C. RECHERCHE DES ACTES PDF

## ►**Récupérer les identifiants des actes associés à une entreprise via le siren de l'entreprise**

#### **Méthode GET**

} }

**Url d'accès :** https://registre-national-entreprises.inpi.fr/api/companies/{siren}/attachments

#### **Url d'accès en test :**

https://registre-national-entreprises-pprod.inpi.fr/api/companies/{siren}/attachments

#### **Entrées :**

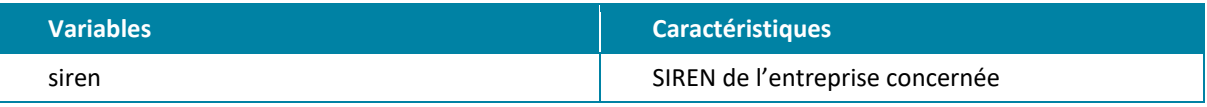

#### **Exemple de résultat :**

```
{
    "actes": [
        \left\{ \right. "updatedAt": "2024-04-19T06:02:36+02:00",
   "siren": "666666666",
   "denomination": "DENOMINATION",
   "dateDepot": "2024-04-11",
   "numChrono": "9999",
   "nomDocument": "abcdef_C0022A123456789D20240416H112200TPIJTES123PDBOR",
   "confidentiality": "Public",
   "deleted": false,
   "id": "idnumberxyz"
}, {
   "updatedAt": "2023-10-27T15:30:04+02:00",
   "siren": "666666666",
   "denomination": " DENOMINATION ",
   "dateDepot": "2023-05-12",
   "numChrono": "8888",
   "nomDocument": "ghijk_C0022A12345687987987746TPIJTES123PDBOR",
   "confidentiality": "Public",
   "deleted": false,
   "id": "idnumberabc",
   "typeRdd": [{
```

```
 "typeActe": "Décision(s) de l'actionnaire unique",
  "decision": "Modification(s) statutaire(s) "
 }, {
  "typeActe": "Statuts mis à jour"
 }]
  ],
  "bilans": [],
  "bilansSaisis": []
```
## D. RECUPERATION D'UN ACTE PDF

## ►**Récupérer les métadonnées d'un acte via son identifiant**

#### **Méthode GET**

}

**Url d'accès :** https://registre-national-entreprises.inpi.fr/api/actes/{id}

#### **Url d'accès en test :**

https://registre-national-entreprises-pprod.inpi.fr/api/actes/{id}

#### **Entrées :**

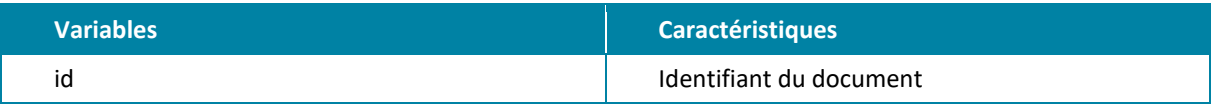

#### **Exemple de requête :**

https://registre-national-entreprises.inpi.fr/api/actes/ idnumberzzz

#### **Exemple de résultat :**

```
{
  "updatedAt": "2024-04-19T06:02:36+02:00",
  "siren": "666666666",
  "denomination": " Nom Société",
  "dateDepot": "2024-04-11",
  "numChrono": "12345",
  "nomDocument": "azedsgcbjkbvkkjf",
  "confidentiality": "Public",
  "deleted": false,
  "id": "idnumberzzz"
  "typeRdd": [{
   "typeActe": "Décision(s) de l'actionnaire unique",
   "decision": "Modification(s) statutaire(s) "
  }, {
   "typeActe": "Statuts mis à jour"
 }]
}
```
## ►**Télécharger un acte à partir de son identifiant**

#### **Méthode GET**

#### **Url d'accès :**

https://registre-national-entreprises.inpi.fr/api/actes/{id}/download

#### **Url d'accès en test :**

https://registre-national-entreprises-pprod.inpi.fr/api/actes/{id}/download

#### **Entrées :**

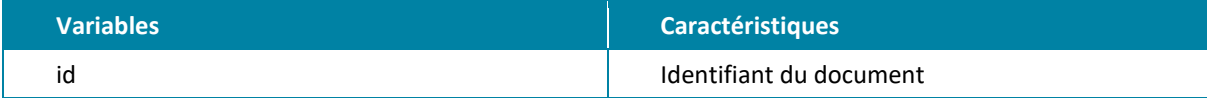

#### **Exemple de requête :**

https://registre-national-entreprises.inpi.fr/api/actes/ idnumberzzz /download

#### **Exemple de résultat :**

Génération du Binary file à copier dans le navigateur.

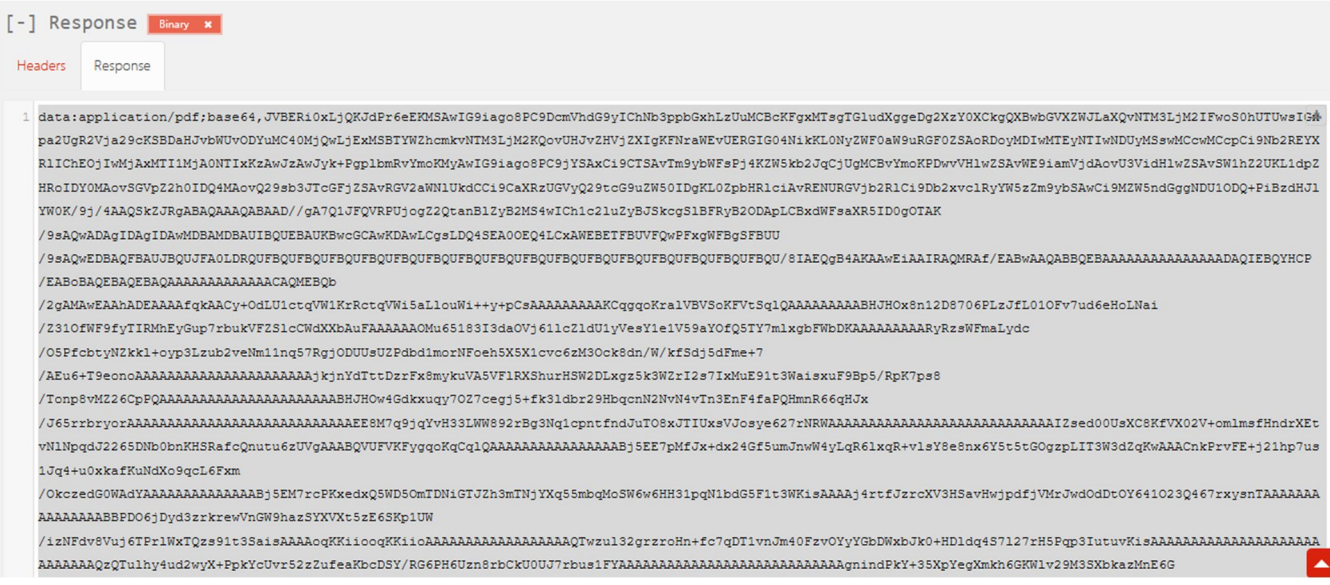

Copier le binaryFile généré par cette route, le coller dans le navigateur celui-ci génére un fichier PDF.

## E. RECHERCHE DIFFERENTIELLE

Cette API permet de requêter sur la date de dernière mise à jour pour récupérer seulement les métadonnées des actes ajoutés/modifiés/supprimés. Les utilisateurs peuvent donc choisir la fréquence d'interrogation en fonction de leurs besoins : tous les jours pour l'obtention d'un flux quotidien, tous les semaines pour l'obtention d'un flux hebdomadaire, tous les mois pour l'obtention d'un flux mensuel, ou toute autre fréquence.

#### **Méthode GET**

**Url d'accès :**  https://registre-national-entreprises.inpi.fr/api/actes?

#### **Url d'accès en test :**

https://registre-national-entreprises-pprod.inpi.fr/api/actes?

#### **Filtres :**

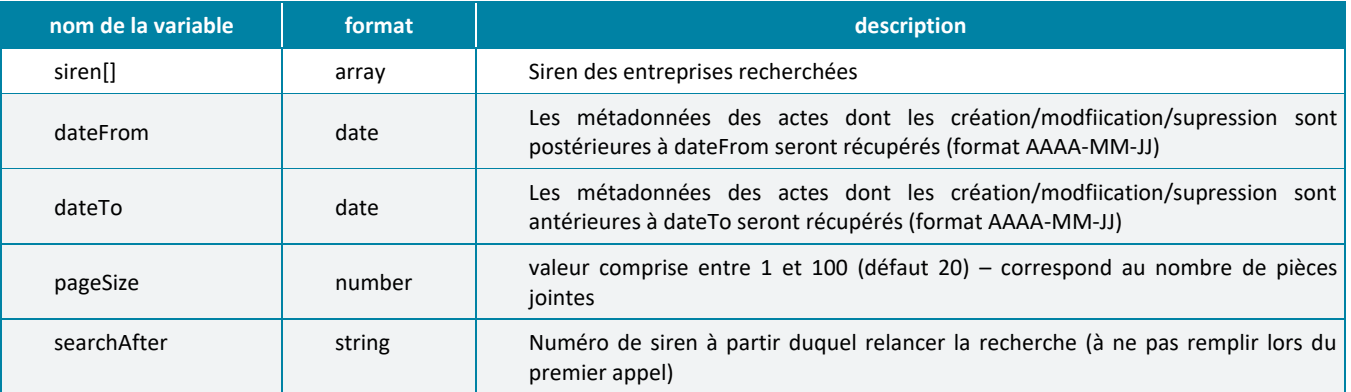

#### **Exemple de requête :**

https://registre-national-entreprises.inpi.fr/api/actes?dateFrom=2023-12-20

```
[ "updatedAt": "2024-04-26T15:47:21+02:00",
  "siren": "666666666",
  "dateDepot": "2024-04-24",
  "nomDocument": "nom_du_document_au_depot",
  "confidentiality": "Public",
  "deleted": false,
  "typeDocument": "PJ_92",
  "libelle": "Certificat de dépôt de fonds",
  "id": "idnum12f02t"
}
{
  "id": "idnumber1200gg12",
  "deleted": true,
  "updatedAt": "2023-10-26T15:30:14+02:00",
  "siren": "666666666"
}]
```
#### **Focus sur le fonctionnement du searchAfter.**

Le fonctionnement de l'API est limité techniquement à des requêtes ne dépassant pas 10 000 résultats. C'est pourquoi, en raison du nombre élevé de formalités par jour (entre 15 000 et 20 000), l'API fonctionne avec un curseur le searchAfter.

Exemple de fonctionnement :

On veut les actes qui ont été créés/modifiés/ajoutés du 01/06/2023 au 30/06/2024 dates incluses. On souhaite 10 documents max par page :

https://registre-national-entreprises.inpi.fr/api/actes?pageSize=10&from=2023-05-31&to=2024-06-30

Pour avoir la suite, prendre le siren qui se trouve dans pagination-search-after dans la réponse Headers :

{'server': 'nginx', 'content-type': 'application/json', 'transfer-encoding': 'chunked', 'vary': 'Accept-Encoding', 'x-powe<br>red-by': 'PHP/8.1.13', 'pagination-limit': '10', <mark>'pagination-search-after': '65af743309a2d3419a06d</mark>

Puis requêter ainsi pour avoir la suite :

https://registre-national-entreprises.inpi.fr/api/actes?pageSize=10&from=2023-05-31&to=2024-06-30 &searchAfter=65af743309a2d3419a06d134

## F. LES CODES ERREURS

Les codes retour communément utilisés sont les suivants.

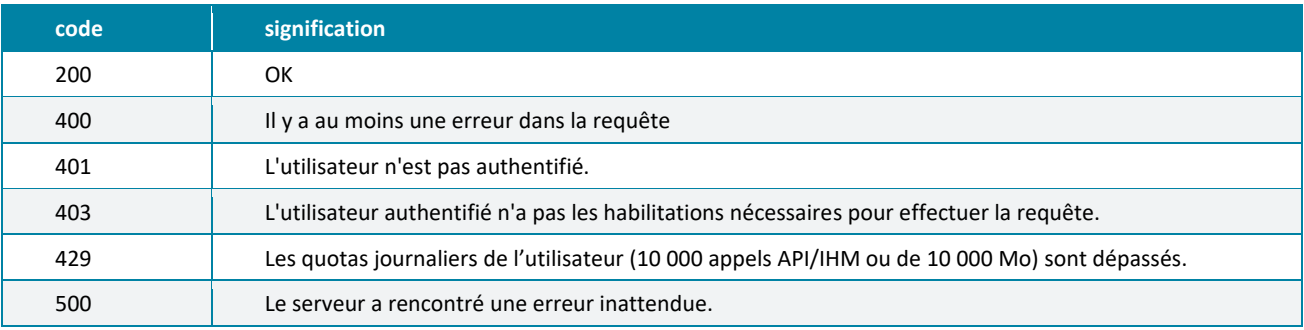

## G. HISTORIQUE DES VERSIONS

Version 2 datée de janvier 2024 : ajout de l'API différentielle

Version 3 datée de mai 2014 : mise à jour des sorties json, API DIFF : affichage des actes supprimés (variable deleted = true)

**INPI**

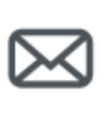

**INPI** 

www.inpi.fr

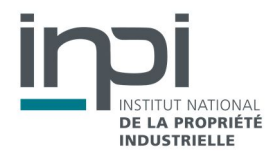